# **Preps 9.0.2 new features, fixed bugs, and known limitations**

**IMPORTANT (Preps 9.0.2 Standalone customers): Due to licensing changes between Preps 9.0.1 and earlier versions of Preps, Kodak recommends that you contact your Kodak Product Support representative prior to updating to 9.0.1 or later.**

**KMS performance improvements for slow networks for Marks and Templates - See [Preps Best Practices and Limitations - KMS](https://workflowhelp.kodak.com/display/KMS10/Preps+Best+Practices+and+Limitations+-+KMS)**

# New features and enhancements

**Big Sur (Mac 11.0) Support**

Fixed bugs

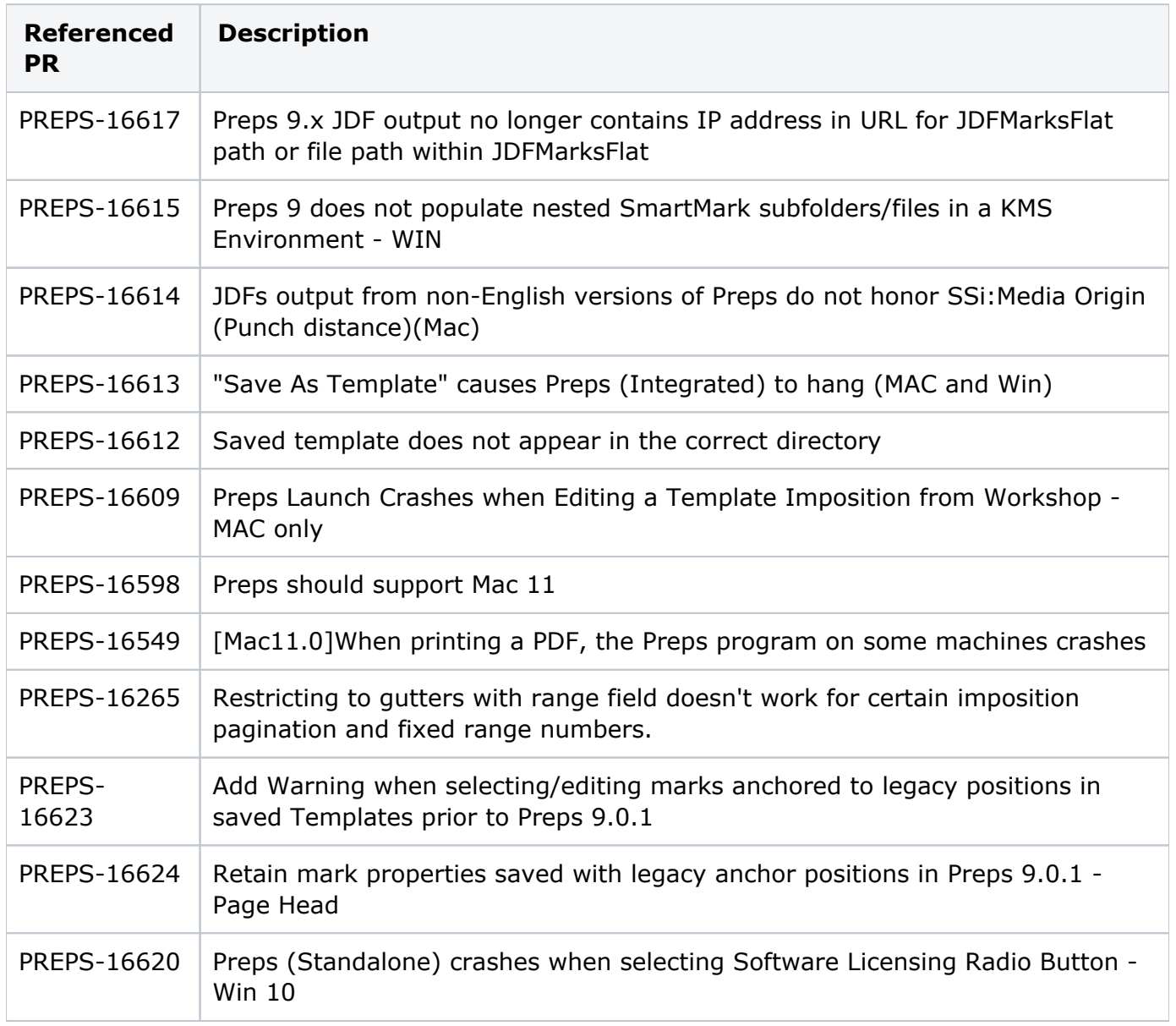

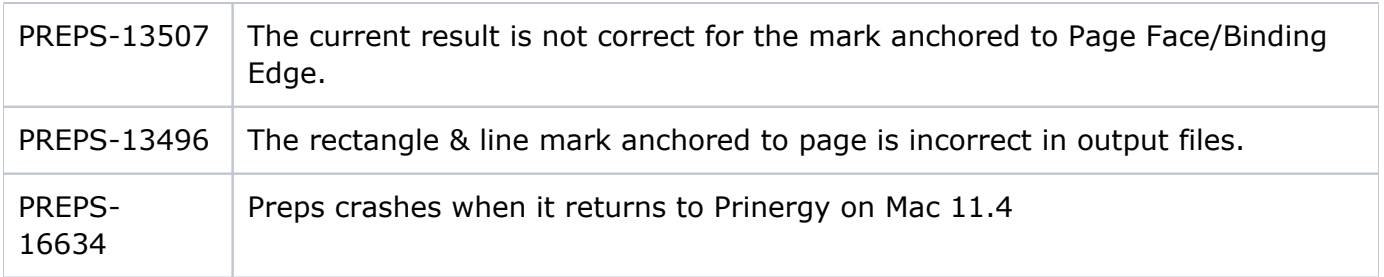

Known limitations new to Preps 9

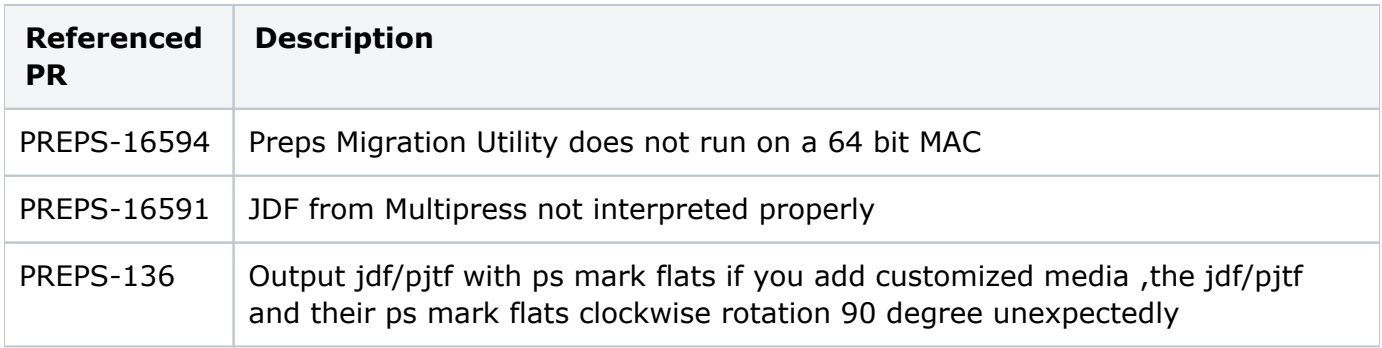

Additional Known limitations

# **Note: The M1 chipset is not officially supported at this time.**

# **MAC - A warning box will pop up when printing PDF/PS/JDF/PJTF/PPF.**

This is a Preps 9.0.2 limitation only. There have been no reports of these messages causing spoilage.

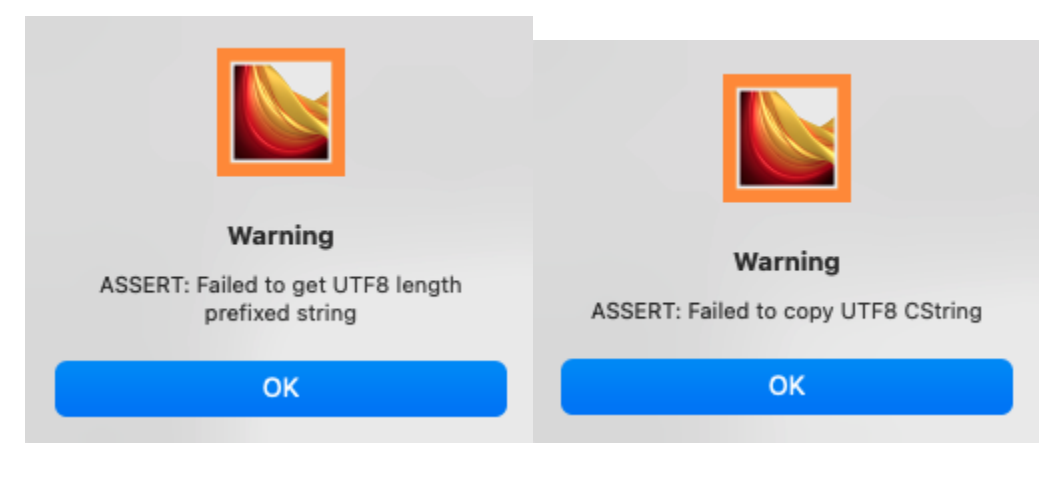

**Workaround:** Click OK.

**Page Mark properties are not retained when saved with legacy anchor positions.**

This is a Preps 9.0.2 limitation for impositions using some Page Marks created/edited in previous versions of Preps.

**Workaround:** To retain legacy mark positions, add "-RETAINLEGACYANCHORMARK:YES" to the "PrepsPrinergy.cfg.template" profile located on the Prinergy server.

Instructions: [Setting Integrated Preps preferences](https://workflowhelp.kodak.com/display/PRIN90/Setting+Integrated+Preps+preferences) - We recommend updating with a Windows text editor (eg. Notepad  $++$ ).

### **Please Note:**

In most cases, "-RETAINLEGACYANCHORMARK:YES" is a viable solution. But, it has been reported that some Page Marks are shifted in Preps 9.0.2 and on VPS Output. For example, in one known case, Page Marks anchored to the Binding Edge on the back of the Signature with "- RETAINLEGACYANCHORMARK:YES" can inadvertently move the mark into the content area. Please check your VPS carefully. We are addressing these issues in Preps 9.5 (scheduled for Summer 2022 release).

## **When you use "Odd" or "Even" keywords in the SmartMark Range field, the mark will be applied only for the first press run.**

This happens for all marks when the mark anchor is anything except **Gutter**. See [Common](https://workflowhelp.kodak.com/display/PREPS90/Common+settings+for+SmartMarks)  [settings for SmartMarks.](https://workflowhelp.kodak.com/display/PREPS90/Common+settings+for+SmartMarks) **Workaround**: Add t: before the Range keyword. For example, t:odd or t: even.

## **If you add a new sheet while in template editing mode, you will no longer be in template editing mode.**

You can still save as template. If you duplicate an existing press run you will remain in template editing mode.

#### **When adding press runs to a job from a template, you cannot rename a signature after it has been edited.**

Once you save the job for the first time you will be able to edit the name of a signature.

#### **Preps mark preview limitation.**

Textmarks placed too close to an adjacent page may get clipped on output. The mark will not appear clipped in Preps because Preps sandbox must preview the entire image.